## **Availity Portal Registration**

HELP! | Availity Portal | 1.800.282.4548

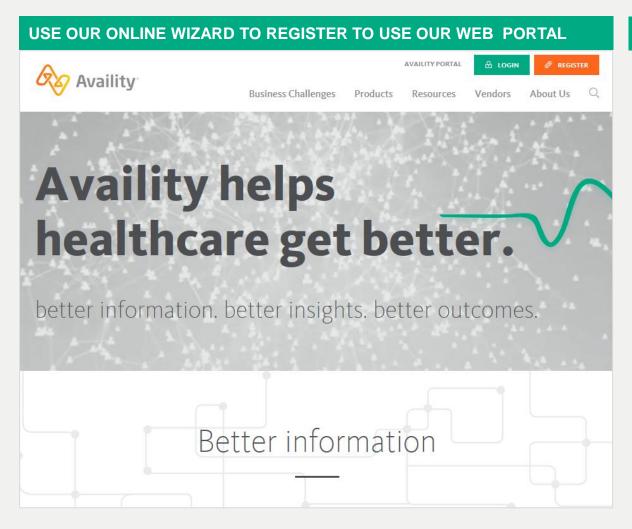

## **COMPLETE THESE STEPS:**

- 1. Gather this information about your organization:
  - Organization name
  - Contact information for the person in your organization who:
    - Is legally entrusted to sign documents.
    - Grants access to your users.
  - Tax ID and NPI.
  - Check information (with EFT trace number and check amount) from certain health plans that you submit to. This information helps speed your registration approval.
- 2. Go to www.availity.com.
- 3. On the Availity home page, click

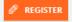

- Review the REQUIREMENTS, and then click Let's Get Started!
- Follow the registration wizard prompts to complete each section of the online form.

## Availity Portal Registration

**HELP!** | <u>Availity Portal</u> | 1.800.282.4548

| FAQs                      |                                                                                                    |                                                                                                    |
|---------------------------|----------------------------------------------------------------------------------------------------|----------------------------------------------------------------------------------------------------|
|                           | Question                                                                                                   | Answer                                                                                                    |
| User ID<br>Password       | If I can't finish my registration in one session, does the wizard save the user ID and password I entered? | Yes. The wizard saves your information and you can use that to resume your registration. Just be sure to remember it!                                                                                                    |
| Registration<br>Wizard    | What sections must I complete in the registration wizard?                                                  | All sections:  You & Your Organization  Here's What You Can Do  Verify & Send  You & Your Organization  Here's What You Can Do  You & Your Organization  Here's What You Can Do  You & Your Organization  For Your Records |
| Here's What<br>You Can Do | Help me understand the Here's What You Can Do page.                                                        | This is where you designate the person or persons responsible for managing Availity within your organization.                                                                                                    |
| Application<br>Submission | What happens after I submit my application?                                                                | After Availity verifies your organization, we send e-mail messages that include your new Availity Portal IDs and temporary passwords. Follow the instructions in each e-mail message.                                      |